#### **№1 ЗЕРТХАНАЛЫҚ ЖҰМЫС**

**САБАҚ ТАҚЫРЫБЫ:** Ақпаратты қорғаудың криптографиялық принциптері. Орын ауыстыру шифрлары

**САБАҚ МАҚСАТЫ:** Ақпаратты қоғаудың криптографиялық принциптерін дағдыларын қалыптастыру, өзіндік тапсырмаларды орындау.

#### **ҚАРАСТЫРЫЛАТЫН НЕГІЗГІ МӘСЕЛЕЛЕР:**

1. Негізгі ұғымдар

2. Орын ауыстыру шифрлары

3. Шифрлайтын кестелер

#### **НЕГІЗГІ МАҒЛҰМАТТАР:**

Шифрланатын мәтiннiң символдарын орын ауыстырумен шифрлаған кезде бұл мәтiннiн блогының шегiнде анықталған ереже бойынша орындары ауыстырылады. Орын ауыстыру шифрлары ең қарапайым, сондай-ақ ең ежелгi шифрлар болып табылады.

Шифрлайтын кестелер

Шифрлайтын кестелерде кiлт ретiнде мыналар қолданылады:

- кестенiң ҿлшемi;

- орын ауыстыруды беретiн сөз немесе сөздер тiркесi;

- кестенiң құрылымының ерекшелiктерi.

Орын ауыстыру кестелiк шифрларының ең үнемдiсi кестенiн өлшемi қызмет ететiн жай орын ауыстыру болып табылады. Мысалы, КОМПЬЮТЕРЛІК ЖҮЙЕЛЕРДІ ҚОРҒАУ хабар кестеге баған бойынша кезектесіп жазылады. Кестенің 4 қатардан және 7 бағаннан тұратын толтыру нәтижесi 1-суретте көрсетiлген.

 $III$ ифрмәтiндi қалыптастыру үшiн хабар мәтiнiн баған бойынша кестенi толтырудан кейiн қатар бойынша кестенiн құрамын есептейдi. Егер шифрмәтiндi жетi әрiп бойынша тобымен жазып отырса мынадай шифрланған хабар алынады:

КЬРЖЛІҒ ОЮЛҮЕҚА МТІЙРОУ ПЕКЕДР.

Шифрды ашу кезiнде iс-әрекеттер керi ретпен орындалады.

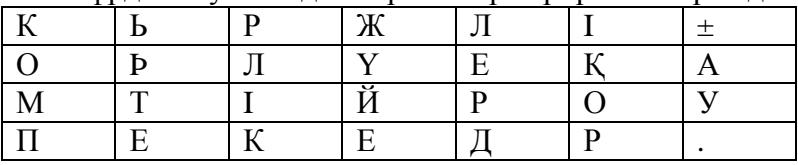

1-сурет. Кестенің 4 қатардан және 7 бағаннан тұратын толтырылуы

Кiлт бойынша орын ауыстыру әдiсi. Алдыңғы тәсiлден бұл тәсiл кестенiң бағандары кiлттiк сөз, сөздер тiркесi немесе кестенiң қатарына теру ұзындығының саны бойынша орын ауыстырылады.

Мысалы, кiлт ретiнде ТЕХНИКА сөзiн қолданайық, ал хабардың мәтiнiн алдыңғы мысалдан алайық. 3.2-суретте хабардың мәтiнiмен кiлттiк сөзбен толтырылған екi кесте көрсетiлген, бұл кезде сол жақ кесте орнын ауыстыруға дейiнгi толтыруға, ал оң жақ кесте  $-$  орнын ауыстырудан кейiнгi толтыруға сәйкес.

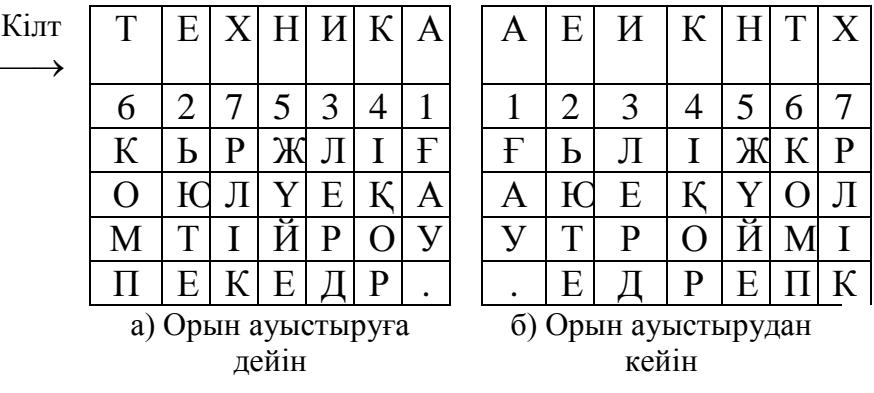

Сол жақ кестенiң жоғарғы қатарында кiлт, ал кiлттiң әрiптерiнiң астындағы нөмiрлер алфавитте кiлттiң әрiптерiнiң ретiмен сәйкес анықталған. Егер кiлтте бiрдей әрiптер кездессе, олар солдан оңға қарай нөмiрленетiн едi. Оң жақ кестенiң бағандары кiлттiң әрiптерiнiң реттелген нөмiрiмен сәйкес орындары ауыстырылған.

Оң жақ кестенiң құрамындағы қатар бойынша және жетi әрiп бойынша шифрмәтiннiң тобының жазбасын есептеу кезiнде шифрланған хабарды аламыз: ҒЬЛIЖКР АЮЕҚҤОЛ УТРОЙМI .ЕДРЕПК

Қосымша жасыруды қамтамасыз ету үшiн шифрланудан өткен хабарды қайта шифрлауға болады. Шифрлаудың мұндай тәсiлi екi рет орын ауыстыру деп аталады. Бұл әдiсте орын ауыстыру кестелерi жеке баған үшiн және жеке қатар үшiн анықталады. Кестеге алдымен хабардың мәтiнi жазылады, ал содан кейiн кезекпен бағандар, сосын катарлар ауыстырылады. Шифрды ашу кезiнде ауыстырулар керi ретте жүргiзiледi.

3.3-суретте екі рет орын ауыстыру әдiсiн iске асыр мысалы көрсетiлген.

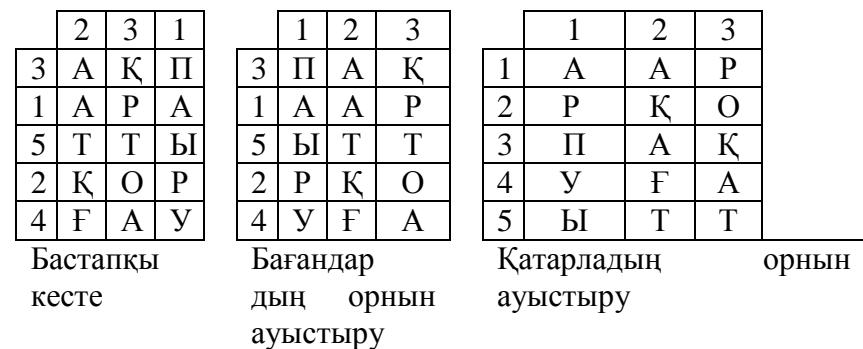

Бастапқы кестенiң бағандарының нөмiрлерi мен қатарларының нөмiрлерiнiң тiзбегi қосарлы алмастыру шифрының кiлтiне қызмет етедi. (Бiздiң мысалымызда 231 және 31524 тізбектері сәйкес).

Егер шифрмәтiндi оң жақ кестеден 5 әрiп бойынша блок қатарымен оқыса, онда келесi шығады: ААРРҚ ОПАҚУ ҒАЫТТ

#### **Сиқырлы квадраттар**

Сиқырлы квадрат деп әрбiр бағаны, әрбiр қатары және әрбiр диагональдарының қосындысы бiрдей сан беретiн, оның клеткаларына бiрден басталатын натурал сандардың тiзбегi жазылған квадраттық кестенi атайды.

Шифрланатын мәтiн сиқырлы квадратқа оның клеткаларының нөмiрленуiне сәйкес жазылады. Егер содан кейiн қатар бойынша осындай кестенiң құрамын жазып алса, онда бастапқы хабардың әрiптерiн орнын ауыстыру арқасында жинақталған шифрмәтiн алынады.

Кестеде АҚПАРАТТЫ ҚОРҒАУ мәтiнiн сиқырлы квадраттың көмегiмен шифрлау мысалы көрсетiлген. Қатар бойынша он жақ кестенiн құрамын оқу кезiнде алған шифрмәтiннiң жұмбақты түрi бар: .ПҚҒ РҚОТ ЫАТР АУАА

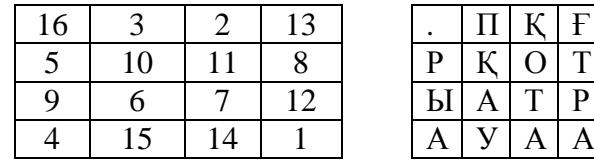

### **Қолданылған әдебиеттер:**

1. К.С.Дүйсенбекова Ақпараттық қауіпсіздік және ақпаратты қорғау. Әл-Фараби атынлағы КазҰУ .

2. Тұрым А.Ш., Мұстафина Б.М., Ақпарат қорғау және қауіпсіздендіру негіздері. – Алматы: Алматы энергетика және байланыс институты, 2002ж.

#### **№ 2 ЗЕРТХАНАЛЫҚ ЖҰМЫС**

#### САБАҚ ТАҚЫРЫБЫ: Классикалық симметриялы криптожүйелер. Вижинер шифрлау жҥйесi

САБАҚ МАҚСАТЫ: Классикалық симметриялы криптожүйелерін, дағдыларын қалыптастыру, ҿзіндік тапсырмаларды орындау.

#### **ҚАРАСТЫРЫЛАТЫН НЕГІЗГІ МӘСЕЛЕЛЕР:**

1. Негізгі ұғымдар

2. Вижинер жүйесі

3. Шифрлайтын кестелер

#### **НЕГІЗГІ МАҒЛҰМАТТАР:**

Вижинер жҥйесi Цезарь шифрлау жҥйесiне ҧқсайды**.**

Бұл көпалфавиттi ауыстыру шифрын шифрлау кестесiмен жазуға болады. Бұл шифрлау кестесi Вижинер кестесi деп аталады. 4-кестеде қазақ тiлiне арналған Вижинер кестесi көрсетiлген.

#### **Қазақ әлiпбиiне арналған Вижинер кестесi**

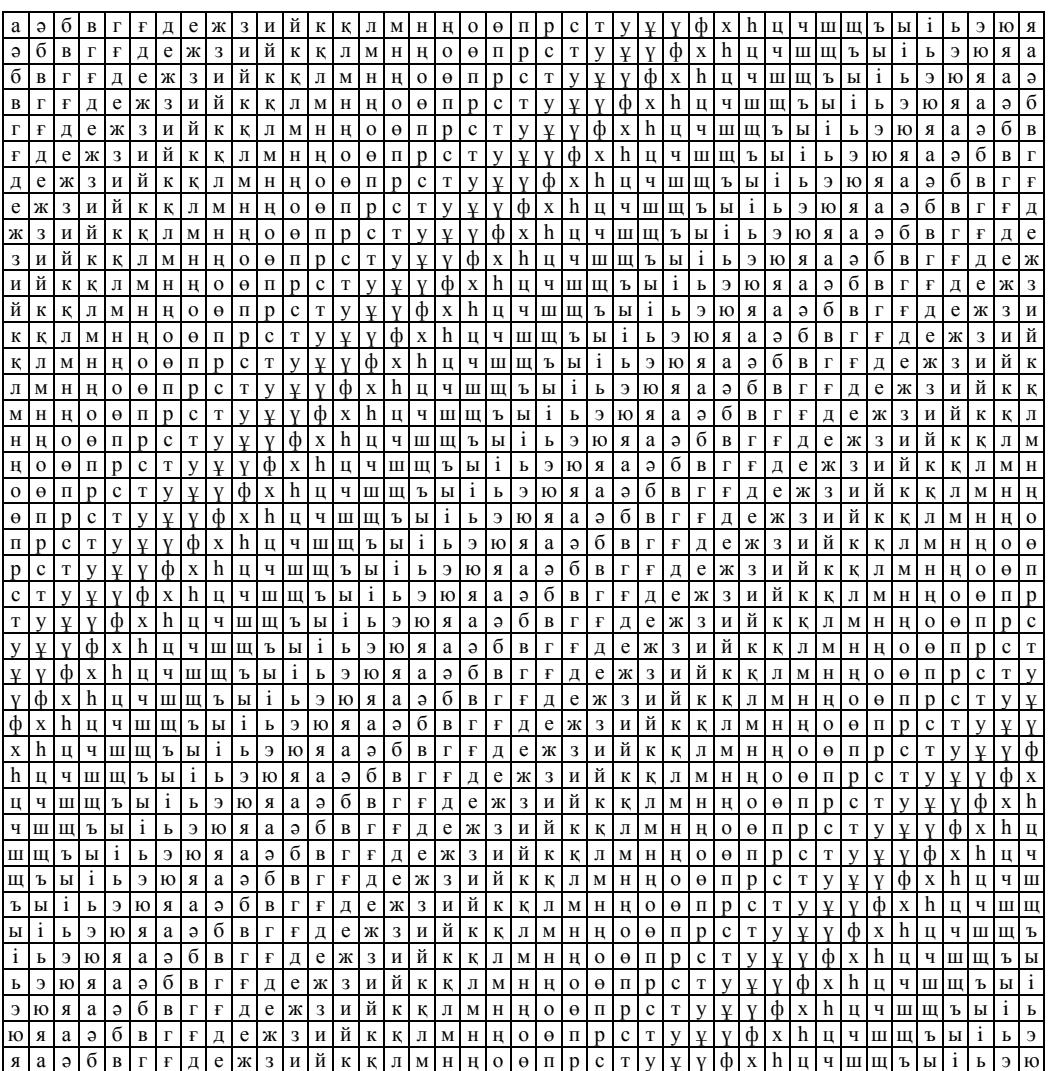

Вижинер кестесi шифрлау және шифрды ашу үшiн қолданылады. Кестенiң екi кiрiсi бар:

- негiзгi ашық мәтiннiң әрпiн анықтайтын жоғарғы қатардың сызылған символдары;

- кiлттiң шеткi сол бағанасы.

Шифрлау процесi кезiнде кестенiң жоғарғы қатарында негiзгi мәтiннiң кезектi әрпiн және сол бағанада кезектi кiлттiң мәнiн табады. Осы екi әрпiн байланыстыратын сызықтардың қиылысқан жерiнде шифрмәтiннiң әрпi алынады. Вижинер кестесi көмегiмен алынған шифрмәтiннiң мысалын қарастырайық. РЕСПУБЛИКА кiлттiк сөз таңдап алынсын. КОМПЬЮТЕРЛІК ЖҮЙЕЛЕРДІ ҚОРҒАУ деген хабарды шифрлау керек.

Негiзгi хабарды қатарға көшiремiз және оның астына қайта қайталанатын кiлттiк сөздi жазамыз. Үшiншi қатарға Вижинер кестесiнен анықталған шифрмәтiн әрiптерiн көшiремiз.

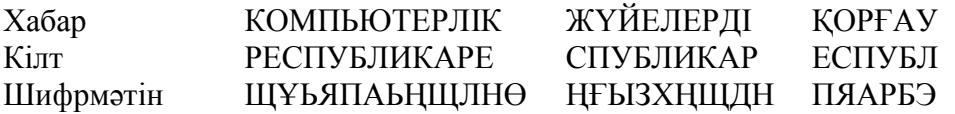

#### **Қолданылған әдебиеттер:**

4. К.С.Дүйсенбекова Ақпараттық қауіпсіздік және ақпаратты қорғау. Әл-Фараби атындағы ҚазҰУ.

5. Тұрым А.Ш., Мұстафина Б.М., Ақпарат қорғау және қауіпсіздендіру негіздері. – Алматы: Алматы энергетика және байланыс институты, 2002ж.

#### **№3 ЗЕРТХАНАЛЫҚ ЖҰМЫС**

САБА**Қ ТАҚЫРЫБЫ:** Гамма тәсілі арқылы шарт белгілеу. Қазіргі симметриялы криптожүйелер. Полибий квадраты. Цезарь шифрлау жүйесі

САБАК МАҚСАТЫ: Студенттерге гамма тәсілі арқылы шарт белгілеу, қазіргі симметриялы криптожүйелер мен Полибий квадраты және Цезарь шифрлау жүйесi туралы мәліметтер беріп, алған білімдерін Зертханалық сабақтар орындауда қолдану дағдыларын қалыптастыру.

## **ҚАРАСТЫРЫЛАТЫН НЕГІЗГІ МӘСЕЛЕЛЕР:**

- Гамма тәсілі арқылы шарт белгілеу
- Қазіргі симметриялы криптожүйелер
- Полибий квадраты
- Цезарь шифрлау жуйесі

#### **НЕГІЗГІ МАҒЛҰМАТТАР:**

Полибий квадраты қарапайым ауыстырудың алғашқы шифрларының бiрi болып есептеледi. Полибий шифрлау максатында грек алфавитiнiң әрiптерiмен кездейсоқ ретпен толтырылған, ҿлшемi 5х5 болып келетiн квадраттық кестенi жасапты.

Бұл полибий квадратта шифрлау кезiнде ашық мәтiннiң кезектi әрпiн тауып, сол бағанда одан төмен орналасқан әрiптi шифрмәтiнге жазған. Егер мәтiннiң әрпi кестенiң төменгi қатарында болса, онда шифрмәтiн үшiн сол бағаннан ең жоғарғы әрпiн алады.

#### **Цезарь шифрлау жүйесi**

Цезарь шифры қарапайым ауыстыру (бiралфавиттiк ауыстыруы) шифрының меншiктi жағдайы болып табылады. Бастапқы мәтiндi шифрлау кезiнде әрбiр әрiп келесi ереже бойынша сол алфавиттiң әрпiне ауыстырылады. Ауыстырылған әрiп бастапқы әрiптен К әрiпке алфавит бойынша ығысқан жолмен анықталады. Алфавиттiң соңына жеткен кезде оның басына циклдық ҿту орындалған. Цезарь К=3 ығысуы кезiнде ауыстыру шифрын қолданған. Осындай ауыстыру шифрының құрамында ашық мәтiннiң және шифрмәтiннiң жұп әрiптерi сәйкес келетiн ауыстыруы кестесiмен беруге болады. K=3 үшiн мүмкiн болатын ауыстырудың жиынтығы 3.1-кестеде көрсетiлген.

1 кесте

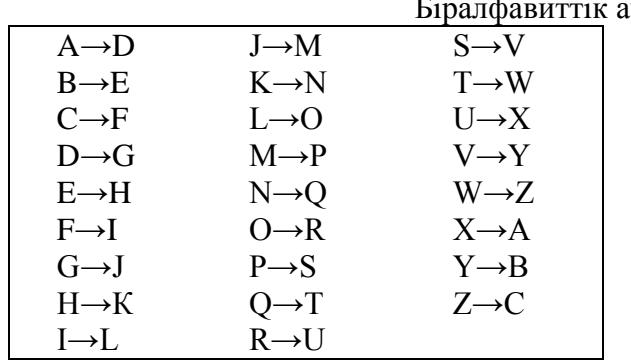

Бiралфавиттiк ауыстыру

Мысалы, Цезарьдiң жолдауы VENI VIDI VICI (қазақшаға аударғанда "Келдi, Көрдi, Жеңдi" дегендi бiлдiредi), Митридаттың ұлы понтийлiк патша Фарнакты жеңгеннен кейiн өзiнiң досы Аминтийге жiберiлген, шифрды ашқан кезде мына түрде болған: YHQL YLGL YLFL

Бiралфавиттiк ауыстыруы жҥйесiне қарсы криптоаналитикалық шабуыл, символдардың пайда болу жиiлiгiн есептеумен басталады: шифрмәтiнде әрбiр әрiптiң пайда болуы санмен анықталады. Содан әрiптердiң алынған бөлу жиiлiктерi шифрмәтiнде бастапқы хабарламаның, мысалға ағылшынша, алфавиттегi әрiптердiң бөлу жиiлiгiмен салыстырылады. Шифрмәтiнде жоғарғы жиiлiктi пайда болған әрiп ағылшын және т.б. тiлдердегi жоғарғы жиiлiкпен пайда болған әрiпке ауыстырылады. Шифрлау жүйесiнiң табысты ашылу мүмкiндiгi шифрмәтiннiң ұзындығының көбефiмен жоғарылайды.

#### **Кiлттiк сөзi бар Цезарь жүйесi**

Кiлттiк сөзi бар Цезарь жүйесi ауыстырудың бiралфавиттiк жүйесi болып табылады. Бұл жүйенiң ерекшелiгi - ауыстыру алфавитiндегi символдардың ығысқан және өзгертiлген ретi үшiн кiлттiк сөз қолданылуы.

Кiлттiк сөз ретiнде К санын, 0≤K<25 және сөз немесе қысқа сөздер тiркестiгi таңдап алынады. Кiлттiк сөздiң барлық әрiптерi әртүрлi болғаны жақсы. Мысалы, кiлттiк сөз ретiнде DIPLOMAT сөзiн және К=5 саны таңдалсын.

Кiлттiк сөз сандық коды таңдалған К санымен сәйкес келетiн әрiптен басталатын алфавиттiң әрiптерiнiң астына жазылады:

0 1 2 3 4 5 10 15 20 25

A B C D E F G H I J K L M N O P Q R S T U V W X Y Z D I P L O M A T

Ауыстыруы алфавитiнiң қалған әрiптерi алфавиттiк ретпен кiлттiк сөзден кейiн жазылады:

# 5 A B C DE F G H I J K L N N C P Q R S T U V W X Y Z V W X Y Z D I P L O N A T B C E F G H J K N O R S U

Ендi бiзде кез келген хабарламаның әрбiр әрпi үшiн ауыстыруы бар.

Бастапқы хабарламаSEND MORE MONEY

былай шифрланады HZBY TCGZ TCBZS

Кiлттiк сөздiң барлық әрiптерi әр түрлi болуы тиiстi деген талаптың мiндеттi емес екенiн ескеру керек. Кiлттiк сөздi (немесе сөздер тiркестiгiн) жай ғана бiрдей әрiптердi қайталамай жазу керек. Мысалы, кiлттiк сөйлем АУЫЛДЫҢ ЖАНЫ ТЕРЕҢ САЙ және K=3 саны ауыстырудан келесi кестесi туындайды:

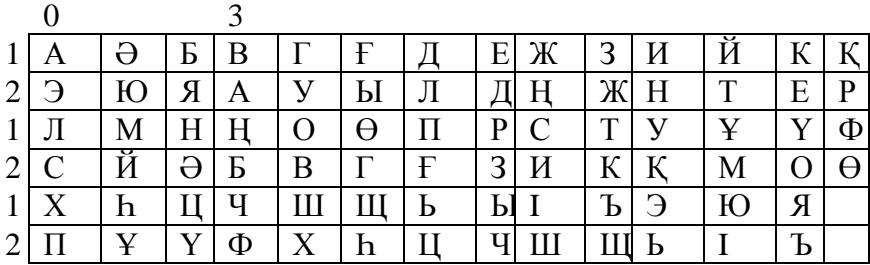

Кiлттiк сөзi бар Цезарь жүйесiнiң жетiстiгi мүмкiн болатын кiлттiк сөздердiң саны тәжiрибе түрiнде өшiрiлмейтiн болып табылады. Бұл жүйенiң кемшiлiгi пайда болатын әрiптердiң жиiлiктерiн талдау негiзiндегi шифрмәтiннiң бұзылу мүмкiндiгi болып табылады.

### **Қолданылған әдебиеттер:**

7. К.С.Дүйсенбекова Ақпараттық қауіпсіздік және ақпаратты қорғау. Әл-Фараби атындағы ҚазҰУ.

8. Тұрым А.Ш., Мұстафина Б.М., Ақпарат қорғау және қауіпсіздендіру негіздері. – Алматы: Алматы энергетика және байланыс институты, 2002ж.

#### **№4 ЗЕРТХАНАЛЫҚ ЖҰМЫС**

**САБАҚТЫҢ ТАҚЫРЫБЫ:** Ағымды шифрлар. Трисемустың шифрлайтын кестесi

**САБАҚТЫҢ МАҚСАТЫ:** Студенттерге ағымды шифрлар мен Трисемустың шифрлайтын кестесі туралы түсіндіріп, сабақ барысында алған білімдерін тапсырмалар орындауда қолдана білу дағдыларын қалыптастыру.

#### **ҚАРАСТЫРЫЛАТЫН МӘСЕЛЕЛЕР:**

- Ағымды шифрлар
- Трисемустың шифрлайтын кестесi

#### **НЕГІЗГІ МАҒЛҰМАТТАР:**

Осындай ауыстыруы шифрын алу үшiн әдетте алфавиттiң әрiптерi мен кiлттiк сөз (немесе сҿздер тiркестiгi) жазбасына арналған кесте қолданылған. Кестеге алдымен кiлттiк сөзi жазылып, қайталанатын әрiптерi алынып тасталады. Содан бұл кесте алфавиттiң кiлтке кiрмей қалған әрiптермен реттелген түрде толықтырылады. Кiлттiк сөз немесе сөздер тiркестiгi жадыда оңай сақталатындықтан, мұндай жағдай шифрлау немесе шифрды ашу процестерiн жеңiлдеткен.

Бұл шифрлау тәсiлiн мысалда анықтайық. Қазақ алфавитi үшiн шифрлайтын кестенiң өлшемi 6х7 болады. Кiлт ретiнде АЛГОРИТМ сөзiн алайық. Осындай кiлтпен шифрлайтын кесте 1-суретте көрсетілген.

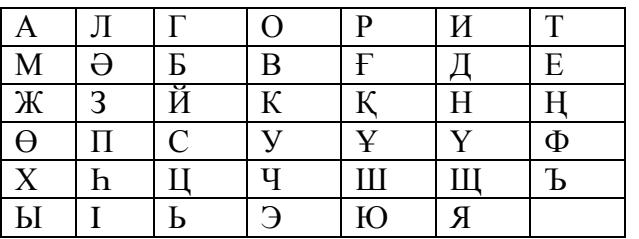

1-сурет. АЛГОРИТМ кiлттiк сөзiмен шифрлайтын кесте

Шифрлау кезiнде Полибий квадратындағы сияқты осы кестеден ашық мәтiннiң кезектi әрпiн тауып, одан төменгi бағанда орналасқан әрiптi шифрмәтiнге жазады. Егер бастапқы мәтiннiң әрпi кестенiң төменгi қатарында болса, онда шифрмәтiн үшiн сол бағандағы ең жоғарғы әрпiн алады.

Мысалы, осы кестенiң көмегiмен АҚПАРАТТЫ ҚОРҒАУ хабарды шифрлаған кезде МҰҺМҒМЕЕАТҰВҒҚМЧ шифрмәтінді аламыз.

Мұндай кестелiк шифрларда шифрлау бiр әрiп бойынша орындалатындықтан монограммды деп аталады. Трисемус шифрлайтын кестелердiң екi әрiптерi бойынша шифрлауға болатынын байқаған. Мұндай шифрлар биграммалық деп аталады.

Плейфердiң биграммалық шифры

Плейфер жүйесiнiң шифрлайтын кестесiнiң құрылымы Трисемустың шифрлайтын кестесiнiң құрылымына ұқсас болады. Сондықтан Плейфер жүйесiнде шифрлау және шифрды ашу процедураларын түсiну үшiн өткен тараудан (3.6-суреттi қара) Трисемустың шифрлайтын кестесiн қолданамыз.

Шифрлау процедурасы келесi қадамдардан тұрады:

1. Бастапқы хабарламаның ашықмәтiнi әрiптер жұбына (биграммаларға) бөлiнедi. Мәтiнде әрiптердiң саны жұп болу керек және онда құрамында екi бiрдей әрiп, биграммалар, болмау керек. Егер бұл талаптар орындалмаса, онда мәтiн мәнi жоқ орфографиялық кестелердiң арқасында түрлендiрiледi.

2. Ашық мәтiннiң биграммалар тiзбегi шифрлайтын кестенiң көмегiмен келесi ережелер бойынша түрленеді:

а) егер ашық мәтiннiң биграммасының екi әрпi де бiр қатарға немесе бағанға (мысалы, 6 суреттегi кестедей М және П әрiптерi сияқты) түспесе, онда берiлген әрiптердiң жұбымен анықталатын тiкбұрыштың бұрышындағы әрiптер iзделiнедi. (Бiздiң мысалда бұл МП°<sup>′</sup> әрiптерi. МП әрiптер жұбы °<sup>7</sup> жұбына бейнеленедi. Шифрмәтiндегi биграммаларда әрiптердiң тiзбегi ашық мәтiннiң биграммасындағы әрiптер тiзбегiнiң қатынасы бойынша айнадай орналасу керек);

б) егер ашық мәтiннiң биграммасының екi әрiптерi де кестенiң бiр бағанында орналасса, онда шифрмәтiннiң әрiптерi болып оның астында жатқан әрiптер есептелiнедi. (Мысалы, КО биграммасы УВ шифрмәтiннiң биграммасын бередi). Егер ашық мәтiннiң әрпi төменгi қатарда орналасса, онда шифрмәтiн үшiн сол бағанның жоғарғы қатарындағы сәйкес келетiн әрiп алынады;

 $B$ ) егер ашық мәтiннiң биграммасының екi әрпi де кестенiң бiр қатарына орналасса, онда шифрмҽтiннiң ҽрiптерi болып олардың оң жағында жатқан ҽрiптер есептелiнедi. (Мысалы, ЫО биграммасы ° $\beta$  шифрмәтiннiн биграммасын бередi). Егер ашық мәтiннiн әрпi соңғы оң жақ бағанда орналасса, онда шифр үшiн сол қатардағы сол жақ бағаннан сәйкес келетiн әрiптi алады.

КОМПЬЮТЕРЛЕР сөзiн шифрлайық. Бұл мәтiннiң биграммаларға бөлуi мынаны бередi: КО М П ЬЮ ТЕ РЛ ЕР.

Ашық мәтiннiң берiлген биграммалар тiзбегi келесi шифр мәтiннiң биграммалар тiзбегiне шифрлайтын кестенiң (6 суреттi қара) көмегiмен түрленедi: УВ ӘӨ ЭЯ ЕҢ ИГ ҒТ.

Шифрды ашу кезiнде әрекеттердiң керi ретi қолданылады.

#### **Қолданылған әдебиеттер:**

10. К.С. Дүйсенбекова Ақпараттық қауіпсіздік және ақпаратты қорғау. Әл-Фараби атындағы ҚазҰУ.

11. Тұрым А.Ш., Мұстафина Б.М., Ақпарат қорғау және қауіпсіздендіру негіздері. – Алматы: Алматы энергетика және байланыс институты, 2002ж.

#### **№5 ЗЕРТХАНАЛЫҚ ЖҰМЫС**

**САБАҚТЫҢ ТАҚЫРЫБЫ:** Криптографияда қолданатын сандар теориясының элементтері. Асимметриялық криптожүйелер. Уитстонның "қос квадрат" шифры

**САБАҚТЫҢ МАҚСАТЫ:** Студенттерге криптографияда қолданатын сандар теориясының элементтері мен асимметриялық криптожүйелер, Уитстонның "қос квадрат" шифры туралы ақпарат беріп, алған білімдерін тапсырмалар орындау барысында қолдану тағдыларын қалыптастыру.

### **ҚАРАСТЫРЫЛАТЫН МӘСЕЛЕЛЕР:**

- Криптографияда қолданатын сандар теориясының элементтері
- Асимметриялық криптожүйелер
- Уитстонның "қос квадрат" шифры

#### **НЕГІЗГІ МАҒЛҰМАТТАР:**

1894 жылы Чарльз Уитстон ағылшыны "қос квадрат" деп аталатын биграммалармен шифрланатын жаңа әдiс тапты. "Қос квадрат" шифры Плейфейр шифрындағы сияқты биграммалармен шифрлау жүргiзiлетiн екi кестенi бiрден қолданады.

Осы шифрмен шифрлауға мысал келтiрейiк. Қазақ алфавитiнiң кездейсоқ орналасқан символдары бар екi кесте берiлсiн.

Шифрлау алдында негiзгi хабарды биграммаларға бөледi. Әрбiр биграмма бөлек шифрланады. Биграмманың бiрiншi әрпi сол жақтағы кестеден, ал екiншi әрпi – оң жақ кестеден алынады. Содан кейiн қарсы төбелерiнде жатқан биграмма әрiптерi бар тіктөртбұрышты ойдағыдай құрастырады.

Бұл тiктөртбұрыштың басқа екi төбесi шифрмәтiннiң биграмма әрiптерiн бередi.

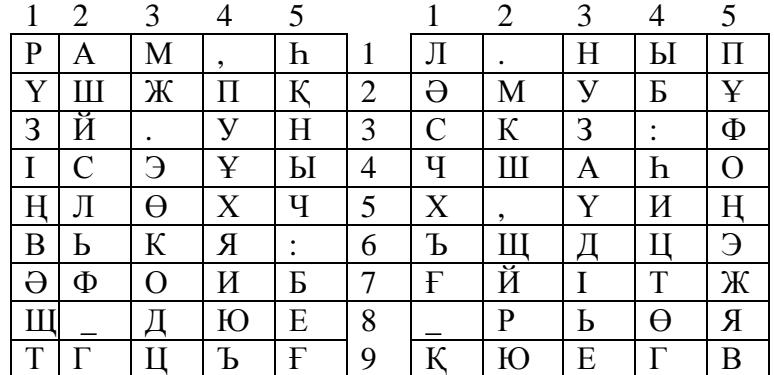

1-сурет. "Қос квадрат" шифрына арналған қазақ алфавиттiң кездейсоқ орналасқан символдары бар екi кесте

БҮ негiзгi мәтiннiң биграммасы шифрлансын дейiк. Б әрпi сол кестенiң 5-шi бағаны мен 7-шi қатарында орналасқан. Ү әрпi оң кестенiң 3-шi бағаны мен 5-шi қатарында орналасқан. Бұл тiктөртбұрыштың 5 және 3 қатарлары, сонымен бiрге сол кестенiң 7 және оң кестенiң 5 бағаналары бойынша пайда болғанын бiлдiредi. Сондықтан, шифрмәтiннiң биграммасына оң кестесiндегi 3-шi баған мен 7 қатарда орналасқан I әрпi және сол кестедегi 5 баған мен 5 қатарда орналасқан Ч әрпi кiредi. IЧ шифрмәтiн биграммасы алынады.

Егер хабар биграмманың екi әрiпi де бiр қатарда жатса, онда шифрмәтiн әрiптерi де осы қатардан алынады. Хабар биграмманың екiншi әрпiне сәйкес келетiн шифрмәтiн биграмманың бiрiншi әрпi сол кестедегi қатардан алынады.

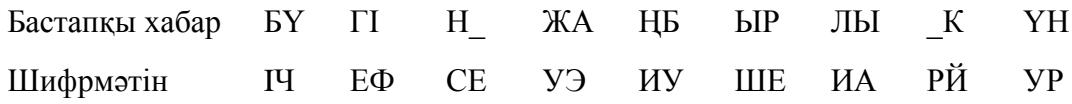

### **Қолданылған әдебиеттер:**

13. К.С.Дүйсенбекова Ақпараттық қауіпсіздік және ақпаратты қорғау. Әл-Фараби атындағы ҚазҰУ.

14. Тұрым А.Ш., Мұстафина Б.М., Ақпарат қорғау және қауіпсіздендіру негіздері. – Алматы: Алматы энергетика және байланыс институты, 2002ж.

## **№6 ЗЕРТХАНАЛЫҚ ЖҰМЫС**

### СА**БАҚ ТАҚЫРЫБЫ:** Ақпаратты қорғау әдістері. Цезарь шифрі

**САБАК МАКСАТЫ:** Excel ортасында Цезарь шифрін пайдалана мәтінді шифрлеу және кері шифрлеу технологиясын үйрену

## **ҚАРАСТЫРЫЛАТЫН НЕГІЗГІ МӘСЕЛЕЛЕР:**

- Ақпаратты қорғау әдістері
- Цезарь шифрі

### **НЕГІЗГІ МАҒЛҰМАТТАР:**

**Цезарь шифрі** қарапайым ауыстыру әдісіне жатады. Рим императоры Гай Юлий Цезарь осы әдісті пайдаланғандықтан әдіс осылай аталады. Бастапқы мәтінді шифрлеу үшін мәтіннің әр әріпі алфавиттың басқа арпіне келесі ережемен аустырылады.

Мысалы: айталық, A - қолданылатын алфавит:

 $A = \{a1, a_2, \ldots, a_m, a_N\},$  мұнда  $a_1, a_2, \ldots, a_m, \ldots, a_N$  - алфавит символдары; N алфавит ұзындығы.

Айталық, *k* – шифрлеу кезіндегі алфавит символдарының ығыстыру позициясының саны, 0<k<N. Шифрлеу кезінде алфавиттың кодталатын мәтіннің әр нҿмері *m* символы осы алфавиттың *m+k* символына ауыстырылады. Егер *m+k* >N, онда A алфавиттегі символ нөмері *m+k-N* өрнек арқылы анықталады.

### **ЖҰМЫСТЫ ОРЫНДАУҒА ӘДІСТЕМЕЛІК НҰСҚАУЛАР:**

1. Excelді қосыңыз. Жаңа құжатты құрып, екінші бетіне өтіңіз. A1 бастап A40 дейін 1"а" суреттегідей алфавитті теріңіз. Алфавит диапазонын ерекшелеп оған «ЗЕРТ1» атты меншіктеніз.

2. Құжаттың бірінші бетіне B1 ұяшығына шифрленетін мәтінді теріңіз, мысалы: Гай **Юлий Цезарь: "Пришел, увидел, победил!"** Мәтінді теру барысында тек қана алфатитте бар символдарды пайдалану қажет.

3. В3 ұяшығына В1 ұяшығындағы мәлеметтерді көшіріп, символдарды үлкен әріптерге аустырыңыз.

4. D3 ұяшығына =ДЛСТР(B3) формуласын енгізіңіз, ДЛСТР функциясы шифрленетін символдар санын есептейді.

5. D4 ұяшығына *k* мәнін енгізіңіз, мысалы, 5-ті.

6. А бағанасының, А6 ұяшығынан бастап 1 ден Nге дейін нөмірлеңіз, мұнда N – мәтіндегі символдар саны (пробелді қосқанда).

N мәні D3 ұяшығында есептелген.

7. В6 ұяшығына =ПСТР(B\$3;A6;1) формуласын енгізіңіз, бұл формула шифрленетін мәтінді жеке символдарға бөледі. Бұл формуланы В7- В47 ұяшықтарға көшіріңіз. 8. С6 ұяшығына =ПОИСКПОЗ(B6; ЗЕРТ1;0)" формуласын енгізіңіз. ПОИСКПОЗ функциясы ЗЕРТ1 массивтегі символдың индексін 2 – беттен іздейді. С6 ұяшығының мәнін С7-С47 ұяшықтарға көшіріңіз.

9. ЗЕРТ1 алфавитінен символ нөмерін алып кодталатын мәтіннің символдарын ығыстырыңыз. Ол үшін D6 ұяшығына келесі формуланы енгізіңіз:

=ЕСЛИ(ПОИСКПОЗ(B6; ЗЕРТ1;0)+\$D\$4>38;ПОИСКПОЗ(B6; ЗЕРТ1;0)+\$D\$4- 40;ПОИСКПОЗ(В6; ЗЕРТ1;0)+\$D\$4) (1)

Бұл формулаға тұсініктеме беріңіз. D6 ұшығының мазмұнын D7-D47 ұяшықтар диапазонына көшіріңіз.

10. ЗЕРТ1 алфавитінен жаңа нөмерлеріне сәйкес символдарды таңдап алу. Е6 ұяшығына  $=$ ИНДЕКС(ЗЕРТ1;D6) формуласын еңгізіңіз. E6 ұшығының мазмұнын E7-E47 ұяшықтар диапазонына көшіріңіз.

11. Кодталған мәтінді алу үшін F6 ұяшығына =E6 формуланы, ал F7 ұяшығына =F6&E7 формуланы енгізіңіз. F7 ұшығының мазмұнын F8-F47 ұяшықтар диапазонына көшіріңіз. F47 ұшығынан шифрленген мәтінді оқи аласыз.

12. Шифрлеуді тексеру үшін шифирленген мәтінді (F47 ұшығында) кері шифрлеу керек

және оларды салыстыру қажет.  $3 - 6$ етте зертханалық жұмыстың 2-11пунктерін орындау керек. Мұнда келесіні ескеру қажет:

 $2$  – пункті орындағанда шифрленген мәтінді теру қажет; ал 9 – пункті орындағанда D6 ҧяшығына мына формуланы енгізіңіз:

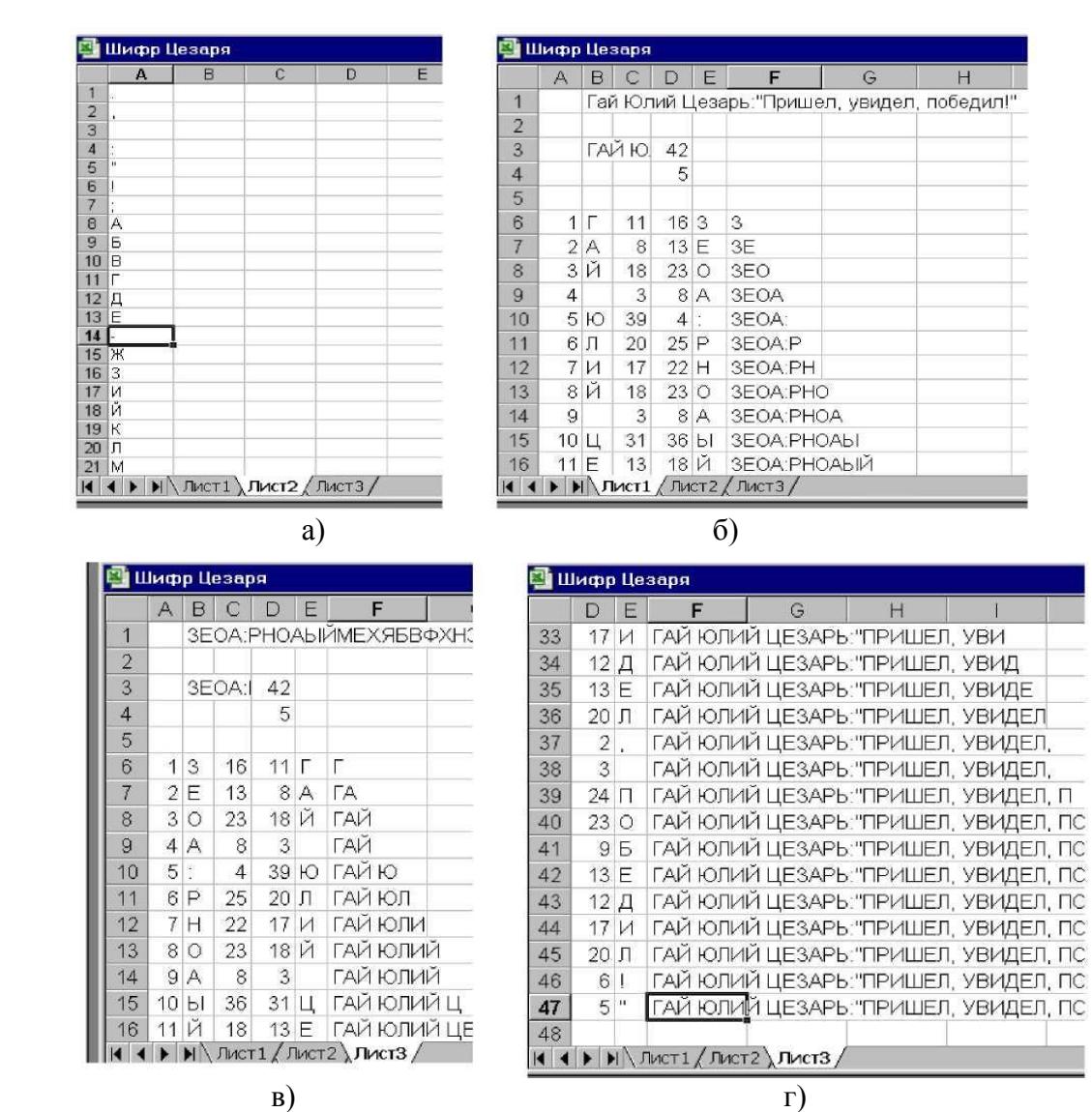

=ЕСЛИ(ПОИСКПОЗ(B6; ЗЕРТ1;0)-\$D\$4<0;ПОИСКПОЗ(B6; ЗЕРТ1;0)-\$D\$4+40; ПОИСКПОЗ (B6; ЗЕРТ1;0)-\$D\$4). (2)

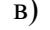

 $\alpha$ сурет.1. – № 6 зертханалық жұмыстың Excelлегі құжаттардың фрагменттері: а) Цезарь шифрінің символдар алфавиті; б) шифрлеу құжаттың бастапқы бөлігі; в) және г) кері шифрленген құжаттың бастапқы және соңғы бөлігі

#### **Тапсырмалар:**

1. Осы мысалды пайдалана отырып қазақ алфавитін құрастырып, өздеріңіз қазақ тіліндегі тақпақтардан, мақалдардан немесе мәтелдерден алынған мәтіндерді шифрлеу және кері шифрлеуді орындаңыз.

Максималды бал зертханалық жұмыстарды уақытысында орындаған және қорғау барысында қойылған сұрақтарға толық жауап берген студентке қойылады.

## **Қолданылған әдебиеттер:**

1. К.С.Дүйсенбекова Ақпараттық қауіпсіздік және ақпаратты қорғау. Әл-Фараби атындағы ҚазҰУ.

2. Тұрым А.Ш., Мұстафина Б.М., Ақпарат қорғау және қауіпсіздендіру негіздері. – Алматы: Алматы энергетика және байланыс институты, 2002ж.

## **№7 ЗЕРТХАНАЛЫҚ ЖҰМЫС**

## **САБАҚ ТАҚЫРЫБЫ:** Атбаш шифрі

САБАК МАҚСАТЫ: Атбаш шифірі көмегімен ақпаратты шифирлеу мүмкіндігін үйрету

### **ҚАРАСТЫРЫЛАТЫН НЕГІЗГІ МӘСЕЛЕЛЕР:**

- Атбаш шифріне байланысты ақпаратты шифірлеу
- Атбаш шифріне байланысты ақпаратты кері шифірлеу

#### **Тапсырмалар:**

- 1. «Zadanie\_na\_shifr-каз» файлындағы тапсырмалардың ішінен Атбаш шифрі әдісіне баланысты тапсырмаларды орындап нәтижелерге талдау жасаңыз.
- 2. Осы мысалдарды пайдалана отырып, ҿздеріңіз қазақ тіліндегі тақпақтардан, макалдардан немесе мәтелдерден алынған мәтіндерді осы екі әдіспен шифрлеу және кері шифрлеуді орындаңыз.

Максималды бал зертханалық жұмыстарды уақытысында орындаған және қорғау барысында қойылған сұрақтарға толық жауап берген студентке қойылады.

#### **Қолданылған әдебиеттер:**

1. К.С.Дүйсенбекова Ақпараттық қауіпсіздік және ақпаратты қорғау. Әл-Фараби атындағы ҚазҰУ.

2. Тұрым А.Ш., Мұстафина Б.М., Ақпарат қорғау және қауіпсіздендіру негіздері. – Алматы: Алматы энергетика және байланыс институты, 2002ж.

### **№8 ЗЕРТХАНАЛЫҚ ЖҰМЫС**

### **САБАҚ ТАҚЫРЫБЫ:** Полибия квадраты

САБАҚ МАҚСАТЫ: Полибия квадраты көмегімен ақпаратты шифирлеу мүмкіндігін үйрету

## **ҚАРАСТЫРЫЛАТЫН НЕГІЗГІ МӘСЕЛЕЛЕР:**

- Полибия квадратының көмегімен ақпаратты шифірлеу
- Полибия квадратының көмегімен ақпаратты кері шифірлеу

### **Тапсырмалар:**

- 1. «Zadanie\_na\_shifr-каз» файлындағы тапсырмалардың ішінен Полибия квадраты әдісіне баланысты тапсырмаларды орындап нәтижелерге талдау жасаңыз.
- 2. Осы мысалдарды пайдалана отырып, ҿздеріңіз қазақ тіліндегі тақпақтардан, мақалдардан немесе мәтелдерден алынған мәтіндерді осы екі әдіспен шифрлеу және кері шифрлеуді орындаңыз.

Максималды бал зертханалық жұмыстарды уақытысында орындаған және қорғау барысында қойылған сұрақтарға толық жауап берген студентке қойылады.

#### **Қолданылған әдебиеттер:**

1. К.С.Дүйсенбекова Ақпараттық қауіпсіздік және ақпаратты қорғау. Әл-Фараби атындағы ҚазҰУ.

2. Тұрым А.Ш., Мұстафина Б.М., Ақпарат қорғау және қауіпсіздендіру негіздері. – Алматы: Алматы энергетика және байланыс институты, 2002ж.

### **№9 ЗЕРТХАНАЛЫҚ ЖҰМЫС**

### САБАҚ ТАҚЫРЫБЫ: Виженер әдісі

САБАҚ МАҚСАТЫ: Виженер әдісін пайдалана мәтінді шифрлеу және кері шифрлеу технологиясын үйрену

## **ҚАРАСТЫРЫЛАТЫН НЕГІЗГІ МӘСЕЛЕЛЕР:**

- Виженер әдісінің көмегімен ақпаратты шифірлеу
- Виженер әдісінің көмегімен ақпаратты кері шифірлеу

### **Тапсырмалар:**

1. «Zadanie\_na\_shifr-каз» файлындағы тапсырмалардың ішінен *Виженер* ҽдісіне баланысты тапсырмаларды орындап нәтижелерге талдау жасаңыз.

2. Осы мысалдарды пайдалана отырып, ҿздеріңіз қазақ тіліндегі тақпақтардан, мақалдардан немесе мәтелдерден алынған мәтіндерді осы әдіспен шифрлеу және кері шифрлеуді орындаңыз. Кілт ретінде ҿз фамилияңызды қолданыңыз.

Максималды бал зертханалық жұмыстарды уақытысында орындаған және қорғау барысында қойылған сұрақтарға толық жауап берген студентке қойылады.

#### **Қолданылған әдебиеттер:**

1. К.С.Дүйсенбекова Ақпараттық қауіпсіздік және ақпаратты қорғау. Әл-Фараби атындағы ҚазҰУ.

2. Тұрым А.Ш., Мұстафина Б.М., Ақпарат қорғау және қауіпсіздендіру негіздері. – Алматы: Алматы энергетика және байланыс институты, 2002ж.

## **№10 ЗЕРТХАНАЛЫҚ ЖҰМЫС**

## САБА**Қ ТАҚЫРЫБЫ:** Ауыстыру әдісі

САБАҚ МАҚСАТЫ: Ауыстыру әдісін пайдалана мәтінді шифрлеу және кері шифрлеу технологиясын үйрену

## **ҚАРАСТЫРЫЛАТЫН НЕГІЗГІ МӘСЕЛЕЛЕР:**

- Ауыстыру әдісінің көмегімен ақпаратты шифірлеу
- Ауыстыру әдісінің көмегімен ақпаратты кері шифірлеу

## **Тапсырмалар:**

- 1. «Zadanie\_na\_shifr-каз» файлындағы тапсырмалардың ішінен *Аустыру әдісі* әдісіне баланысты тапсырмаларды орындап нәтижелерге талдау жасаңыз.
- 2. Осы мысалдарды пайдалана отырып, ҿздеріңіз қазақ тіліндегі тақпақтардан, мақалдардан немесе мәтелдерден алынған мәтіндерді осы әдіспен шифрлеу және кері шифрлеуді орындаңыз.

Максималды бал зертханалық жұмыстарды уақытысында орындаған және қорғау барысында қойылған сұрақтарға толық жауап берген студентке қойылады.

### **Қолданылған әдебиеттер:**

1. К.С.Дүйсенбекова Ақпараттық қауіпсіздік және ақпаратты қорғау. Әл-Фараби атындағы ҚазҰУ.

2. Тұрым А.Ш., Мұстафина Б.М., Ақпарат қорғау және қауіпсіздендіру негіздері. – Алматы: Алматы энергетика және байланыс институты, 2002ж.

### **№11 ЗЕРТХАНАЛЫҚ ЖҰМЫС**

### **САБАҚ ТАҚЫРЫБЫ:** Символдарды араластыру арқылы шифрлеу

САБАҚ МАҚСАТЫ: Символдарды араластыру арқылы шифрлеу әдісін пайдалана мәтінді шифрлеу және кері шифрлеу технологиясын үйрену

#### **ҚАРАСТЫРЫЛАТЫН НЕГІЗГІ МӘСЕЛЕЛЕР:**

• Символдарды араластыру арқылы шифрлеу әдісінің көмегімен ақпаратты шифірлеу

• Символдарды араластыру арқылы шифрлеу әдісінің көмегімен ақпаратты кері шифірлеу

#### **Тапсырмалар:**

Төмендегі келтірілген программаға келесілерді орындаңыз:

- 1. алгоритмның блок схемасын келтіріңіз;
- 2. осы программаны Делфи тіліне аударыңыз;
- 3. программаның нәтижесінде экранда құпиясөзді енгізу терезесі мен құпияланған сөздің терезесі болу қажет.

#### *Орындау әдісі*

### ПРОГРАММА ЛИСТИНГІ:

Program transpose;

```
Type
 str100 = string[100];
 str80 = string[80];
```
Var

 inf, outf: str80; message: str100; ch: char; t: integer;

Procedure code(inf, outf: str80);

## Var

```
 infile, outfile: file Of char;
  temp: char;
  t, t2: integer;
Begin
  assign(infile, inf);
  reset(infile);
  assign(outfile, outf);
  rewrite(outfile);
 t := 1:
```

```
while (Not eof(infile)) and (t\leq 100) Do
  Begin
   Read(infile, message[t]);
  t := t + 1;
  End;
 message[t-1] := '#'; {удаление знака конца файла }
{теперь перемешиваются символы }
 For t2 \coloneqq 0 To 4 Do
  For t := 1 To 4 Do
    Begin
    temp := message[t+t2*20];message[t+t2*20] := message[t+10+t2*20];
    message[t+10+t2*20] := temp; End;
{ now write it out }
 For t := 1 To 100 Do
   Write(outfile, message[t]);
  WriteLn('файл закодирован');
  close(infile);
  close(outfile);
End;
Procedure decode(inf, outf: str80);
Var
  infile, outfile: file Of char;
  temp: char;
  t, t2: integer;
Begin
  assign(infile, inf);
  reset(infile);
  assign(outfile, outf);
  rewrite(outfile);
 t := 1:
 while (Not eof(infile)) and (t\leq 100) Do
  Begin
   Read(infile, message[t]);
  t := t + 1; End;
 message[t-1] := '#'; {удаление знака конца файла }
{теперь перемешиваются символы }
 For t2 := 0 To 4 Do
  For t := 1 To 4 Do
    Begin
    temp := message[t+t2*20];
    message[t+t2*20] := message[t+10+t2*20];
    message[t+10+t2*20] := temp; End;
{теперь осуществляем вывод }
 For t := 1 To 100 Do
   Write(outfile, message[t]);
  WriteLn('файл декодирован');
```

```
 close(infile);
  close(outfile);
End;
```
Begin For t := 1 To 100 Do  $message[t] := '#';$  Write('введите имя входного файла : '); ReadLn(inf); Write('введите имя выходного файла : '); ReadLn(outf); Write('кодировать или декодировать (C or D): '); ReadLn(ch); If upcase $(ch)$ ='C' Then code $(inf, outf)$ Else If upcase(ch)='D' Then decode(inf, outf); End.

Максималды бал зертханалық жұмыстарды уақытысында орындаған және қорғау барысында қойылған сұрақтарға толық жауап берген студентке қойылады.

#### **Қолданылған әдебиеттер:**

1. К.С.Дүйсенбекова Ақпараттық қауіпсіздік және ақпаратты қорғау. Әл-Фараби атындағы ҚазҰУ.

2. Тұрым А.Ш., Мұстафина Б.М., Ақпарат қорғау және қауіпсіздендіру негіздері. – Алматы: Алматы энергетика және байланыс институты, 2002ж.

### **№12 ЗЕРТХАНАЛЫҚ ЖҰМЫС**

### **САБАҚ ТАҚЫРЫБЫ:** Символдарды ауыстыру арқылы шифрлеу (skytale шифрі)

САБАҚ МАҚСАТЫ: Символдарды араластыру арқылы шифрлеу әдісін пайдалана мәтінді шифрлеу және кері шифрлеу технологиясын үйрену

#### **ҚАРАСТЫРЫЛАТЫН НЕГІЗГІ МӘСЕЛЕЛЕР:**

• Символдарды араластыру арқылы шифрлеу әдісінің көмегімен ақпаратты шифірлеу

• Символдарды араластыру арқылы шифрлеу әдісінің көмегімен ақпаратты кері шифірлеу

### **Тапсырмалар:**

Төмендегі келтірілген программаға келесілерді орындаңыз:

- 1. алгоритмның блок схемасын келтіріңіз;
- 2. осы программаны Делфи тіліне аударыңыз;
- 3. программаның нәтижесінде экранда құпиясөзді енгізу терезесі мен құпияланған сөздің терезесі болу қажет.

## *Орындау әдісі*

### ПРОГРАММА ЛИСТИНГІ:

Program skytale;

```
Type
 str100 = string[100];str80 = string[80];
```
Var

 inf, outf: str80; sky: str100; t: integer; ch: char;

Procedure code(inf, outf: str80);

```
Var
 infile, outfile: file Of char;
  t, t2: integer;
Begin
  assign(infile, inf);
  reset(infile);
  assign(outfile, outf);
  rewrite(outfile);
 t := 1:
{ считывание текстового файла, как одномерной матрицы }
 while (Not eof(infile)) and (t \le 100) Do
```

```
 Begin
   Read(infile, sky[t]);
  t := t + 1;
  End;
{запись в матрицу размера 5х20}
 For t := 1 To 5 Do
  For t2 := 0 To 19 Do
   Write(outfile, sky[t+(t2*5)]);
  WriteLn('файл закодирован');
  close(infile);
  close(outfile);
End;
Procedure decode(inf, outf: str80);
Var
  infile, outfile: file Of char;
  t, t2: integer;
Begin
  assign(infile, inf);
  reset(infile);
  assign(outfile, outf);
  rewrite(outfile);
\{ считывание матрицы размером 5x20}
 For t := 1 To 5 Do
  For t2 := 0 To 19 Do
   Read(infile, sky[t+(t2*5)]);
{ вывод в качестве строки }
 For t := 1 To 100 Do
   Write(outfile, sky[t]);
  WriteLn('файл декодирован');
  close(infile);
  close(outfile);
End;
Begin
{ заполнение символов "#" }
  For t := 1 To 100 Do
  sky[t] := '#'; Write('введите имя входного файла: ');
  ReadLn(inf);
  Write('введите имя выходного файла: ');
  ReadLn(outf);
  Write('кодировать или декодировать (C or D): ');
  ReadLn(ch);
 If upcase(ch)='C' Then code(inf, outf)Else If upcase(ch) = D' Then decode(int, outf);
End.
```
Максималды бал зертханалық жұмыстарды уақытысында орындаған және қорғау барысында қойылған сұрақтарға толық жауап берген студентке қойылады.

## **Қолданылған әдебиеттер:**

1. К.С.Дүйсенбекова Ақпараттық қауіпсіздік және ақпаратты қорғау. Әл-Фараби атындағы ҚазҰУ.

2. Тұрым А.Ш., Мұстафина Б.М., Ақпарат қорғау және қауіпсіздендіру негіздері. – Алматы: Алматы энергетика және байланыс институты, 2002ж.

#### **№13 ЗЕРТХАНАЛЫҚ ЖҰМЫС**

#### **САБАҚ ТАҚЫРЫБЫ:** Символдарды ауыстыру арқылы шифрлеу

САБАҚ МАҚСАТЫ: Символдарды араластыру арқылы шифрлеу әдісін пайдалана мәтінді шифрлеу және кері шифрлеу технологиясын үйрену

#### **ҚАРАСТЫРЫЛАТЫН НЕГІЗГІ МӘСЕЛЕЛЕР:**

• Символдарды араластыру арқылы шифрлеу әдісінің көмегімен ақпаратты шифірлеу

• Символдарды араластыру арқылы шифрлеу әдісінің көмегімен ақпаратты кері шифірлеу

#### **Тапсырмалар:**

Төмендегі келтірілген программаға келесілерді орындаңыз:

- 1. алгоритмның блок схемасын келтіріңіз;
- 2. осы программаны Делфи тіліне аударыңыз;
- 3. программаның нәтижесінде экранда құпиясөзді енгізу терезесі мен құпияланған сөздің терезесі болу қажет.

#### *Орындау әдісі*

1 – вариант (қарапайым ауыстыру) ПРОГРАММА ЛИСТИНГІ: Program subst;

> Type  $str80 = string[80];$

Var

 inf, outf: str80; start: integer; ch: char;

Procedure code (inf, outf: str80; start: integer); Var infile, outfile: file Of char; ch: char; t: integer; Begin assign(infile, inf); reset(infile); assign(outfile, outf); rewrite(outfile); while not eof(infile) Do Begin Read(infile, ch);  $ch := \text{upcase}(\text{ch});$ 

```
If (ch>='A') And (ch<='Z') Then
     Begin
     t := \text{ord}(\text{ch}) + \text{start};If t\text{ord}(Z') Then t := t-26;
     ch := chr(t); End;
   Write(outfile, ch);
  End;
  WriteLn('файл закодирован');
  close(infile);
  close(outfile);
End;
Procedure decode(inf, outf: str80; start: integer);
Var
  infile, outfile: file Of char;
  ch: char;
  t: integer;
Begin
  assign(infile, inf);
  reset(infile);
  assign(outfile, outf);
  rewrite(outfile);
  while not eof(infile) Do
  Begin
   read(infile, ch);
  ch := \text{upcase}(\text{ch});If (ch>='A') And (ch<='Z') Then
     Begin
     t := \text{ord}(\text{ch})\text{-} \text{start};If t<ord('A') Then t := t+26;
     ch := chr(t);
     End;
   Write(outfile, ch);
  End;
  WriteLn('файл декодирован');
  close(infile);
  close(outfile);
End;
Begin
  Write('введите имя входного файла : ');
  ReadLn(inf);
  Write('введите имя выходного файла : ');
  ReadLn(outf);
  Write('начальная позиция (1-26): ');
  ReadLn(start);
  Write('кодировать или декодировать (C or D): ');
  ReadLn(ch);
 If upcase(ch)='C' Then code(inf, outf, start)Else If upcase(ch)='D' Then decode(inf,outf,start);
End.
```

```
2 – вариант (кұрделі ауыстыру)
ПРОГРАММА ЛИСТИНГІ:
     Program subs1;
      Type
       str80 = string[80];Var
        inf, outf: str80;
        alphabet,sub: str80;
        ch: char;
      {данная функция возвращает индекс в алфавите замены }
     Function find(alphabet: str80; ch: char): integer;
      Var
        t: integer;
      Begin
       find := -1; { код ошибки }
       For t := 1 To 27 Do
        If ch=alphabet[t] Then find := t;
     End;
      {данная функция возвращает TRUE истина, если с - это буква алфавита }
     Function isalpha(ch: char): boolean;
     Begin
       isalpha := (upcase(ch)>='A') And (upcase(ch)<='Z');
     End;
     Procedure code(inf, outf: str80);
     Var
        infile, outfile: file Of char;
        ch: char;
      Begin
        assign(infile, inf);
        reset(infile);
        assign(outfile, outf);
        rewrite(outfile);
        while not eof(infile) Do
        Begin
         Read(infile, ch);
        ch :=upcase(ch):
        If isalpha(ch) Or (ch='') Then
          Begin
          ch := sub[find(alphabet, ch)]; { найти замену }
          End;
         Write(outfile, ch);
```
End;

```
 WriteLn('файл закодирован');
  close(infile);
  close(outfile);
End;
Procedure decode(inf, outf: str80);
Var
  infile, outfile: file Of char;
  ch: char;
Begin
  assign(infile, inf);
  reset(infile);
  assign(outfile, outf);
  rewrite(outfile);
  while not eof(infile) Do
  Begin
   Read(infile, ch);
  ch :=upcase(ch):
  If isalpha(ch) Or (ch=' ') Then ch := alphabet[find(sub,ch)];
   {замена снова на реальный алфавит }
   Write(outfile, ch);
  End;
  WriteLn('файл декодирован');
  close(infile);
  close(outfile);
End;
```
### Begin

```
 alphabet := 'ABCDEFGHIJKLMNOPQRSTUVWXYZ ';
  sub := 'CAZWSXEDCRFVTGBYHNUJM IKOLP';
  Write('введите имя входного файла : ');
  ReadLn(inf);
  Write('введите имя выходного файла : ');
  ReadLn(outf);
  Write('кодировать или декодировать (C or D): ');
  ReadLn(ch);
 If upcase(ch)='C' Then code(inf, outf)Else If upcase(ch)='D' Then decode(inf, outf);
End.
```
Максималды бал зертханалық жұмыстарды уақытысында орындаған және қорғау барысында қойылған сұрақтарға толық жауап берген студентке қойылады.

#### **Қолданылған әдебиеттер:**

1. К.С.Дүйсенбекова Ақпараттық қауіпсіздік және ақпаратты қорғау. Әл-Фараби атындағы КазҰУ.

2. Тұрым А.Ш., Мұстафина Б.М., Ақпарат қорғау және қауіпсіздендіру негіздері. – Алматы: Алматы энергетика және байланыс институты, 2002ж.

### **№14 ЗЕРТХАНАЛЫҚ ЖҰМЫС**

#### **САБАҚ ТАҚЫРЫБЫ:** XOR операция арқылы шифрлеу

САБАҚ МАҚСАТЫ: XOR операция арқылы шифрлеу әдісін пайдалана мәтінді шифрлеу және кері шифрлеу технологиясын үйрену

## **ҚАРАСТЫРЫЛАТЫН НЕГІЗГІ МӘСЕЛЕЛЕР:**

- XOR операция арқылы шифрлеу әдісінің көмегімен ақпаратты шифірлеу
- XOR операция арқылы шифрлеу әдісінің көмегімен ақпаратты кері шифірлеу

### **Тапсырмалар:**

Төмендегі келтірілген программаға келесілерді орындаңыз:

- 1. алгоритмның блок схемасын келтіріңіз;
- 2. осы программаны Делфи тіліне аударыңыз;
- 3. программаның нәтижесінде экранда құпиясөзді енгізу терезесі мен құпияланған сөздің терезесі болу қажет.

#### *Орындау әдісі*

#### ПРОГРАММА ЛИСТИНГІ:

**шифр на основе операции с ключом** Program xor\_with\_key;

Type  $str80 = string[80];$ 

Var

 inf, outf: str80; key: byte; ch: char;

Procedure code(inf, outf: str80; key: byte);

Var

 infile, outfile: file Of byte; ch: byte; Begin assign(infile, inf); reset(infile); assign(outfile, outf); rewrite(outfile); while not eof(infile) Do Begin Read(infile, ch);  $ch := \text{key xor ch};$  Write(outfile, ch); End: WriteLn('файл закодирован'); close(infile);

 close(outfile); End;

Procedure decode(inf, outf: str80; key: byte);

Var infile, outfile: file Of byte; ch: byte; Begin assign(infile, inf); reset(infile); assign(outfile, outf); rewrite(outfile); while not eof(infile) Do Begin Read(infile, ch);  $ch := \text{key xor ch};$  Write(outfile, ch); End; WriteLn('файл декодирован'); close(infile); close(outfile); End;

Begin

 Write('введите имя входного файла: '); ReadLn(inf); Write('введите имя выходного файла; '); ReadLn(outf); Write(' введите односимвольный ключ : '); ReadLn(ch);  $key := ord(ch);$  Write('кодировать или декодировать (C or D): '); ReadLn(ch); If upcase $(ch)$ ='C' Then code $(inf, outf, key)$ Else If  $woase(ch) = D'$  Then decode(inf, outf, key); End.

Максималды бал зертханалық жұмыстарды уақытысында орындаған және қорғау барысында қойылған сұрақтарға толық жауап берген студентке қойылады.

#### **Қолданылған әдебиеттер:**

1. К.С.Дүйсенбекова Ақпараттық қауіпсіздік және ақпаратты қорғау. Әл-Фараби атындағы ҚазҰУ.

2. Тұрым А.Ш., Мұстафина Б.М., Ақпарат қорғау және қауіпсіздендіру негіздері. – Алматы: Алматы энергетика және байланыс институты, 2002ж.

## **№15 ЗЕРТХАНАЛЫҚ ЖҰМЫС**

## **САБАҚ ТАҚЫРЫБЫ:** Антивирустық программалар

САБАҚ МАҚСАТЫ: Антивирустық программалар туралы түсінік беріп, өз бетінше жұмыс істеу дағдыларын қалыптастыру.

# **ҚАРАСТЫРЫЛАТЫН НЕГІЗГІ МӘСЕЛЕЛЕР:**

- Антивирустық программалар көмегімен компьютерді вируска тексеру
- Желідегі компьютерлерді вирусқа тексеру

# **Тапсырмалар:**

Антивирус программалармен жұмыс істеу. Компьютерде орнатылған антивирустық программасымен желідегі компьютерлерді вирусқа тексеріп шығу.

Максималды бал зертханалық жұмыстарды уақытысында орындаған және қорғау барысында қойылған сұрақтарға толық жауап берген студентке қойылады.

### **Қолданылған әдебиеттер:**

16. К.С.Дүйсенбекова Ақпараттық қауіпсіздік және ақпаратты қорғау. Әл-Фараби атындағы ҚазҰУ.

17. Тұрым А.Ш., Мұстафина Б.М., Ақпарат қорғау және қауіпсіздендіру негіздері. – Алматы: Алматы энергетика және байланыс институты, 2002ж.